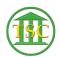

## Skype Scheduling Welcome Email

Chris Ilstrup - 2020-03-18 - Older Knowledgebase Items

You have been chosen to receive a Skype for Business Audio Conference Addon. You will soon receive a welcome email from Microsoft online -- please check your junk mail if you didn't get it.

Training information is located here:

https://vermontgov.sharepoint.com/sites/ADS-IT/SitePages/Skype.aspx?web=1

## FAQ:

https://vermontgov.sharepoint.com/sites/ADS-IT/SharedDocuments/Skype%20FAQ.pdf

## Quick Reference Guide:

https://vermontgov.sharepoint.com/sites/ADS-IT/SharedDocuments/Skype%20Quick%20Reference%20Guide.pdf

This page includes quick start guides, audio tips, and how to utilize the KnowledgeWave training online.

KnowledgeWave training info for State Employees:

https://vermontgov.sharepoint.com/sites/ADS-IT/SharedDocuments/Knowledge WaveKLSTraining.pdf

NOTE: Audio seems to be the biggest question/issue for new users – use the phone number OR the full audio on your laptop/headset – but never both at the same time when you connect to a call – whether you are the organizer, or just an attendee. It will cause a feedback. (See page 3 of the Quick Reference Guide above). Also, a headset is ideal – some older laptops are not optimized and audio is not as good – which is when you should use the phone number instead.

If you have issues using the audio on your device, or are missing the Skype

button in your calendar, sometimes the settings aren't correct. In this event please put in a Ivanti ticket for assistance if you work for AHS, VSMS and Tax, otherwise contact your IT support:

https://vermontgov.sharepoint.com/sites/ADS-IT/SitePages/CustomerService.as px

You can now use any of the following numbers buy copying and pasting into your appointment for local calling.

| Location     | Phone Number |
|--------------|--------------|
| Bennington   | 802-753-0802 |
| Burlington   | 802-391-9319 |
| Middlebury   | 802-377-3778 |
| Montpelier   | 802-828-7228 |
| Newport      | 802-487-0787 |
| Rutland      | 802-772-0890 |
| St Albans    | 802-528-1528 |
| St Johnsbury | 802-424-2802 |
| Windsor      | 802-738-0888 |
|              |              |

Tags ms office skype